## **IZKLOP SAMODEJNIH POSODOBITEV PROGRAMA CALCULUS 4**

V programu izklopite samodejno posodobitev z nastavitvijo:

- 1. Skupna skrbniška opravila
- 2. Skrbniška opravila
- 3. Samodejne posodobitve
- 4. Ne izvaja samodejnih posodobitev

Na koncu nastavitev shranite.

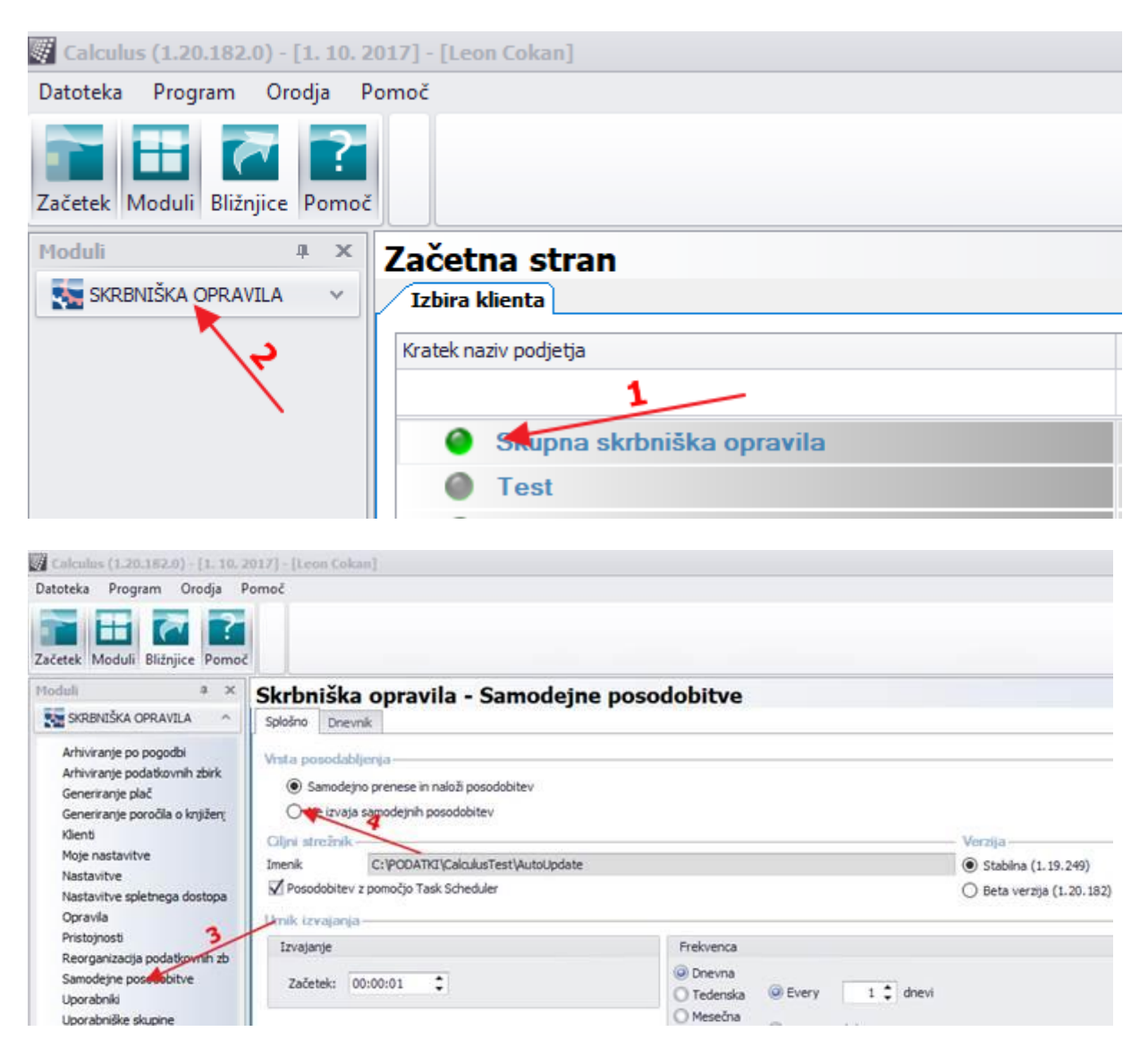